## **INSERT PICTURES FROM FILE**

Publisher provides a lot of flexibility in the types of objects that can be added to publication pages. It is possible to add clip art, pictures, and word art. Pictures come in a variety of file types and they can consist of files that are on a disk, files that are provided by Microsoft, items that are copied from the World Wide Web, or pictures that are created using a scanner or digital camera. Publisher supports a wide variety of picture file formats that can be inserted into a publication. The table below lists some of the most common picture file types.

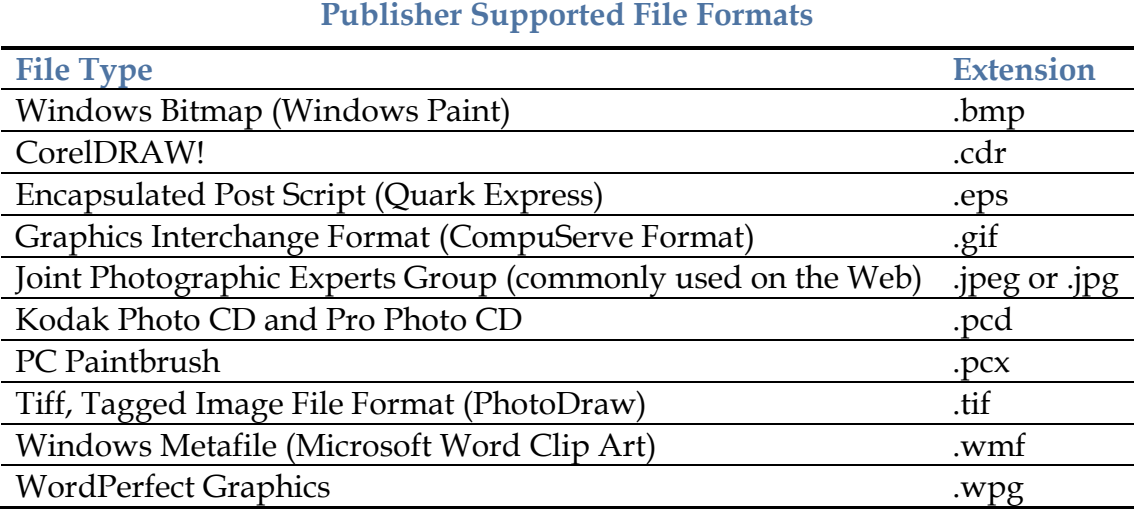

## **INSERT A PICTURE**

- Click the **Insert Tab**.
- In the **Illustrations Group**, click the **Picture** button (see illustration).

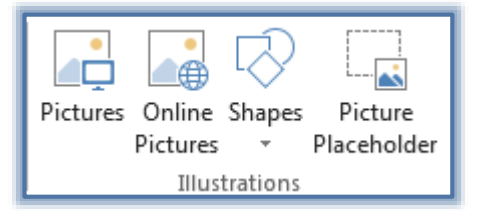

- The **Insert Picture** dialog box will appear.
- $\mathbb P$  Select the picture that is to be inserted from the folder where it is stored.
- Click the **Insert** button.
- The picture is placed in the **Picture** frame on the publication page.

## **PICTURE TOOLS FORMAT RIBBON**

This tab is used to apply formatting images in a publication. The table below describes the groups and buttons that are available on this tab.

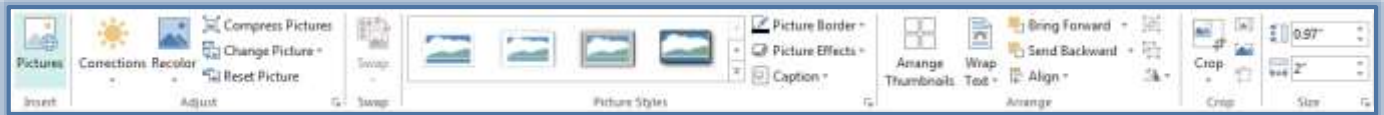

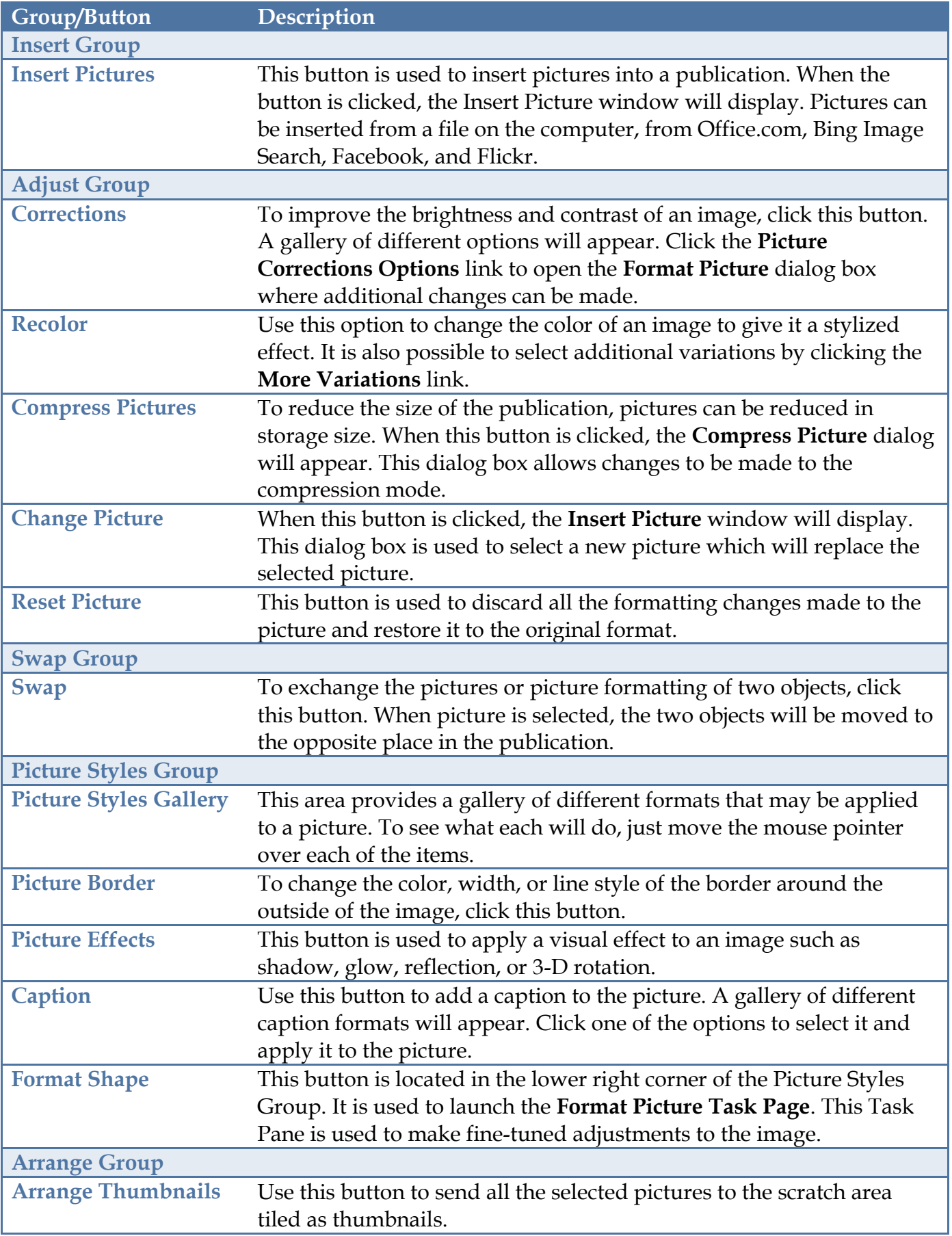

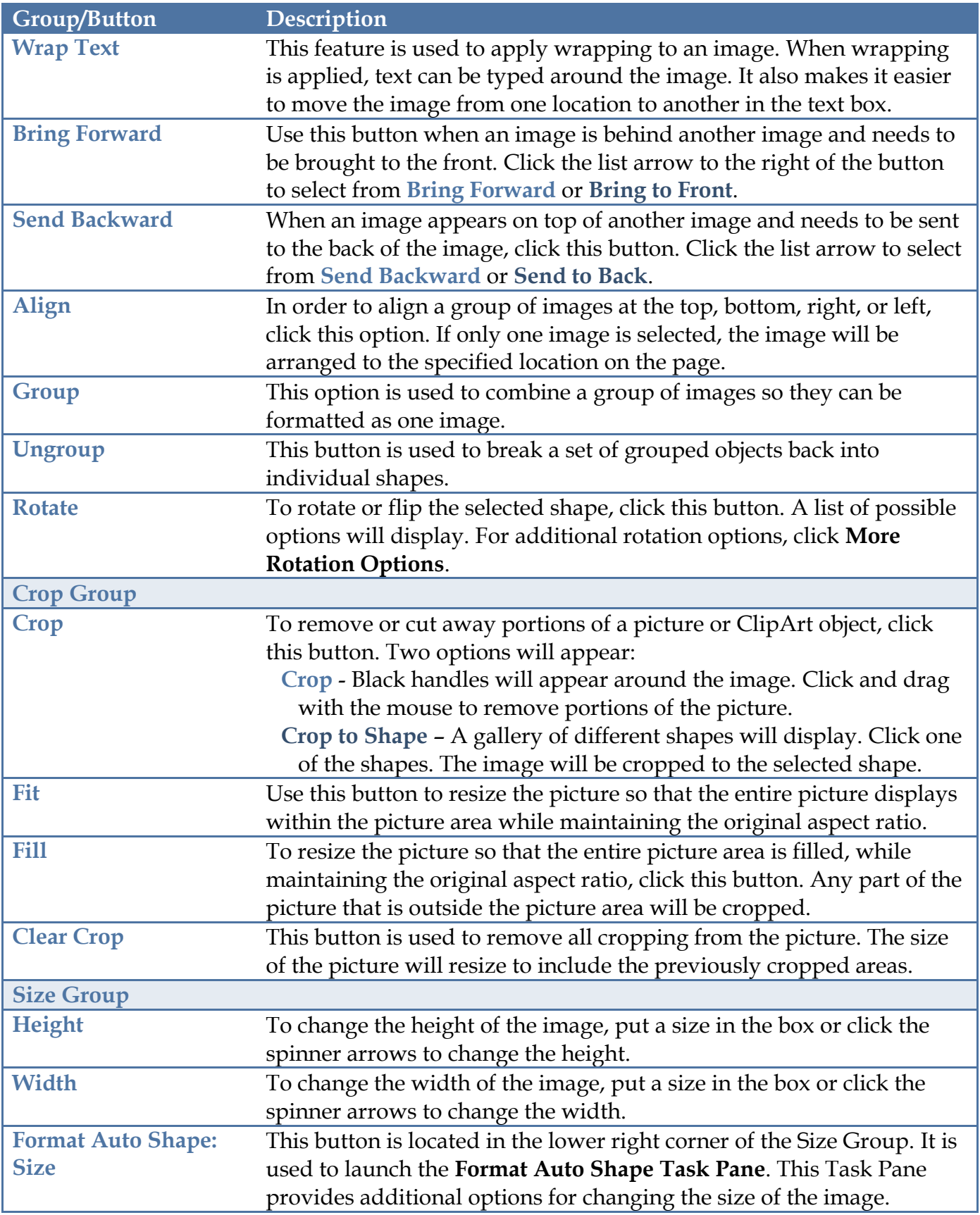